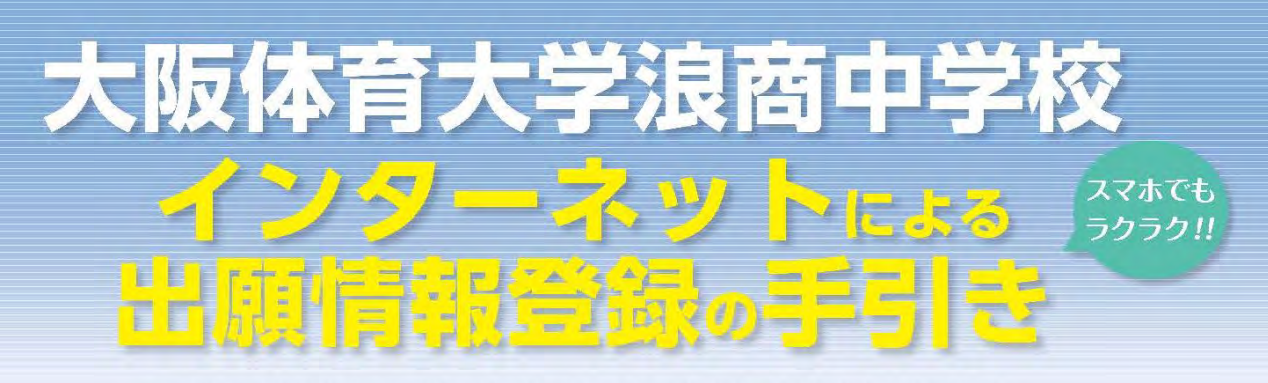

大阪体育大学浪商中学校はインターネット出願を導入しています。 このガイドを見ながら出願準備を始めてください。

# 大阪体育大学浪商中学校 出願までの簡単な流れ

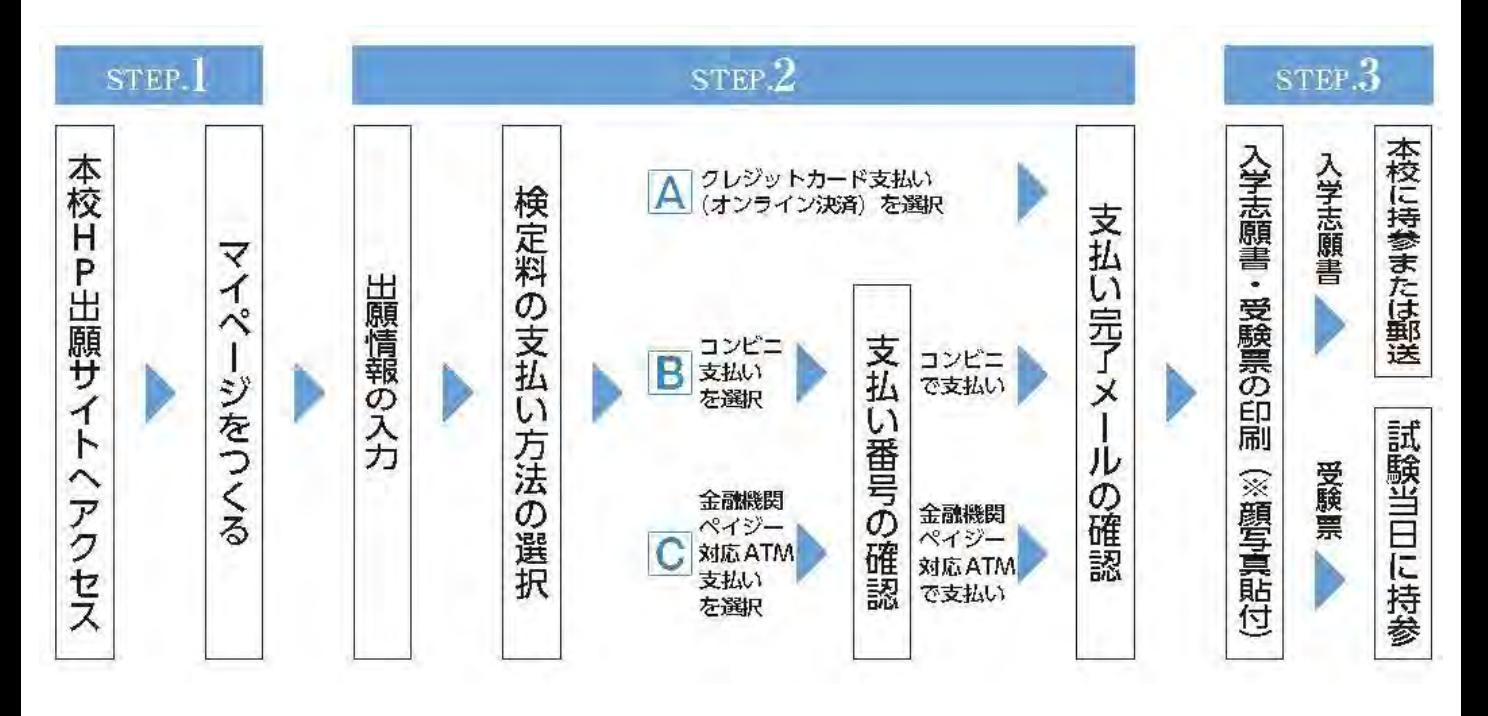

1.出願期間内であれば、24時間いつでも情報登録が可能です。

- 2. クレジットカード・コンビニエンスストアで受験料が支払えます。
- 3. パソコン・スマートホン・タブレットの画面で簡単に入力できます。

※インターネット環境がない方は、本校にご相談ください。 TEL:072-453-7972(入試対策室直通)

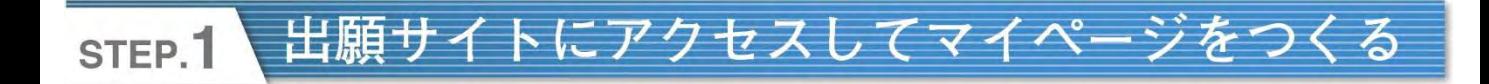

## 本校ホームページ内の出願サイトバナーをクリックし、出願サイトに アクセスします。

## 渝 大阪体育大学浪商中学校

大阪体育大学浪商中学校のネット出願へようこそ

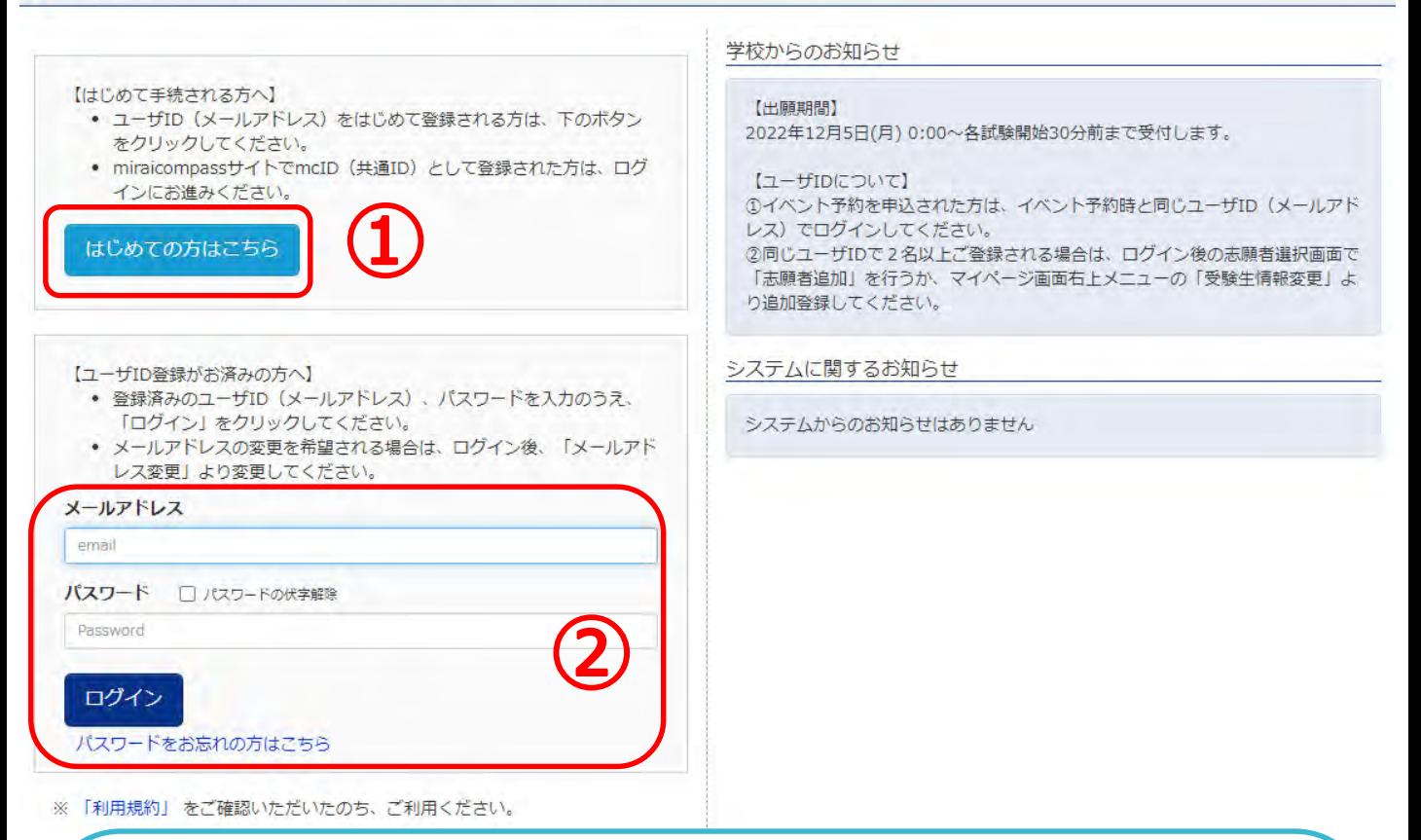

①入試説明会・オープンスクール等へのイベント申込をされていない 方は「はじめての方はこちら」をクリックして、初期登録を行ってください。 →詳細はP.3の手順に従ってください。

②すでにイベント申込等でメールアドレスを登録されている方はメール アドレスとパスワードを入力し「ログイン」をクリックして、申込み手続き にお進みください。 →P.5へお進みください。

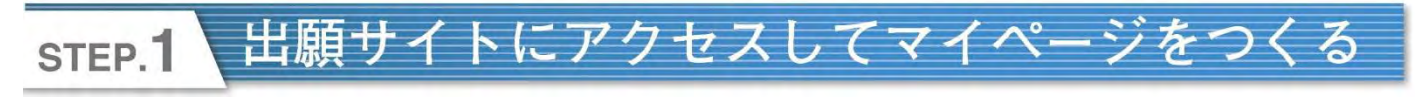

Step1 E-mail送信 (ユーザ登録用確認コード送信)

①-1メールアドレスを入力し、送信ボタンを押してください。 必ず「@e-shiharai.net」からのメールが受信できるように設定して ください。

※携帯会社の受信拒否設定の解除方法は、ここから確認できます。 解除方法がわからない場合は、「gmail」や「yahoo」メールのWeb メールをご使用いただくとスムーズです。

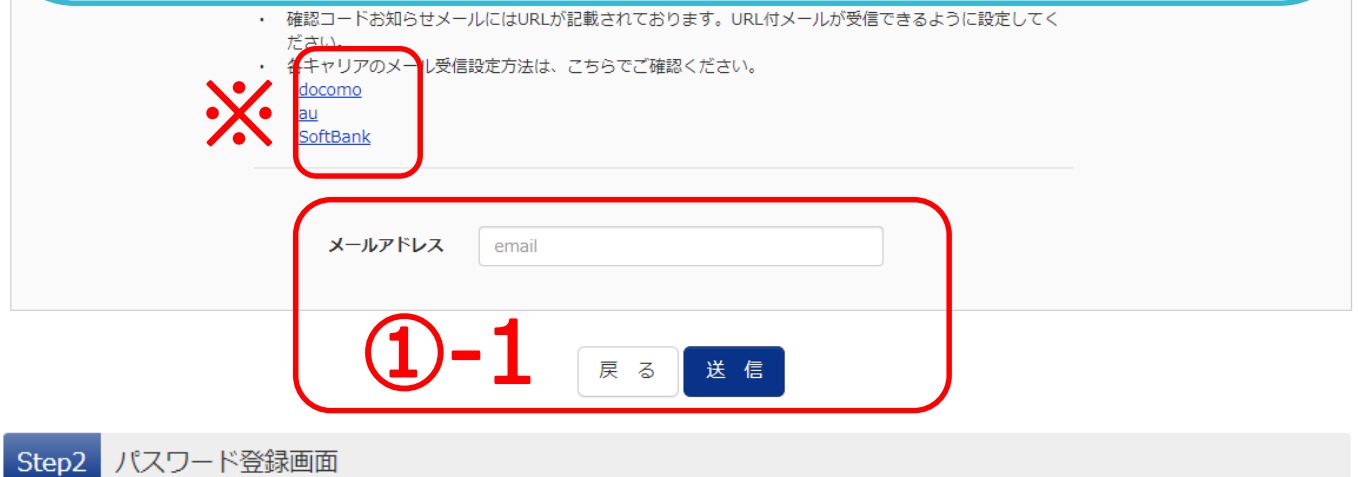

■メール送信が完了しました。(※お手続きはまだ完了しておりません)

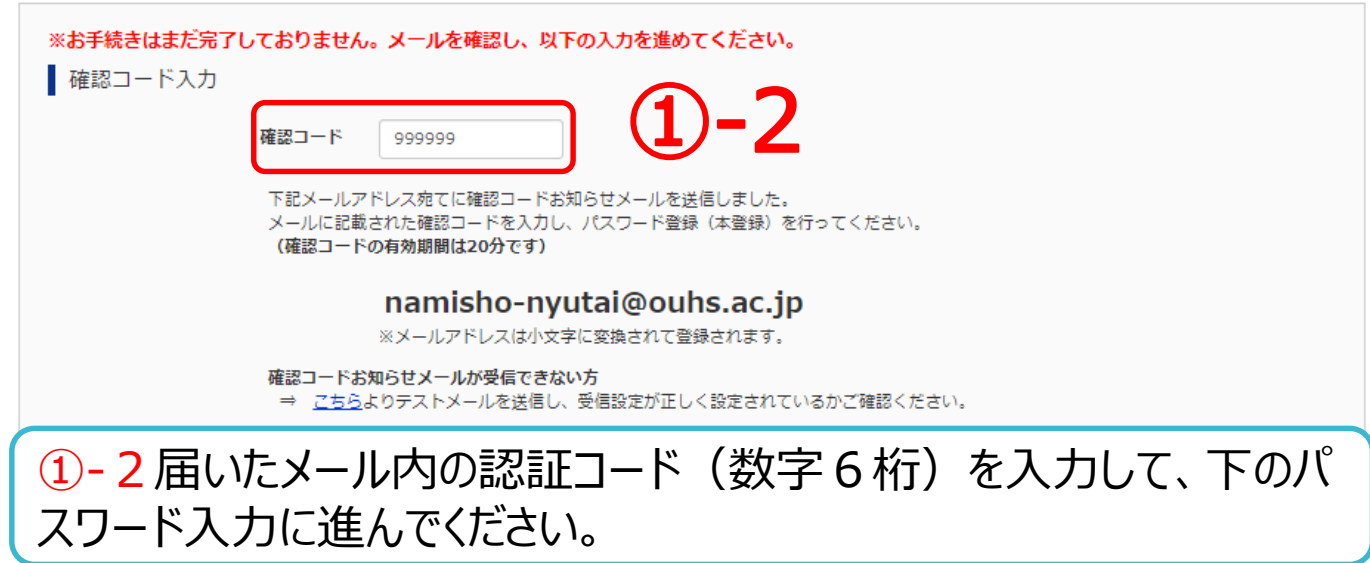

出願サイトにアクセスしてマイページをつく STEP.1

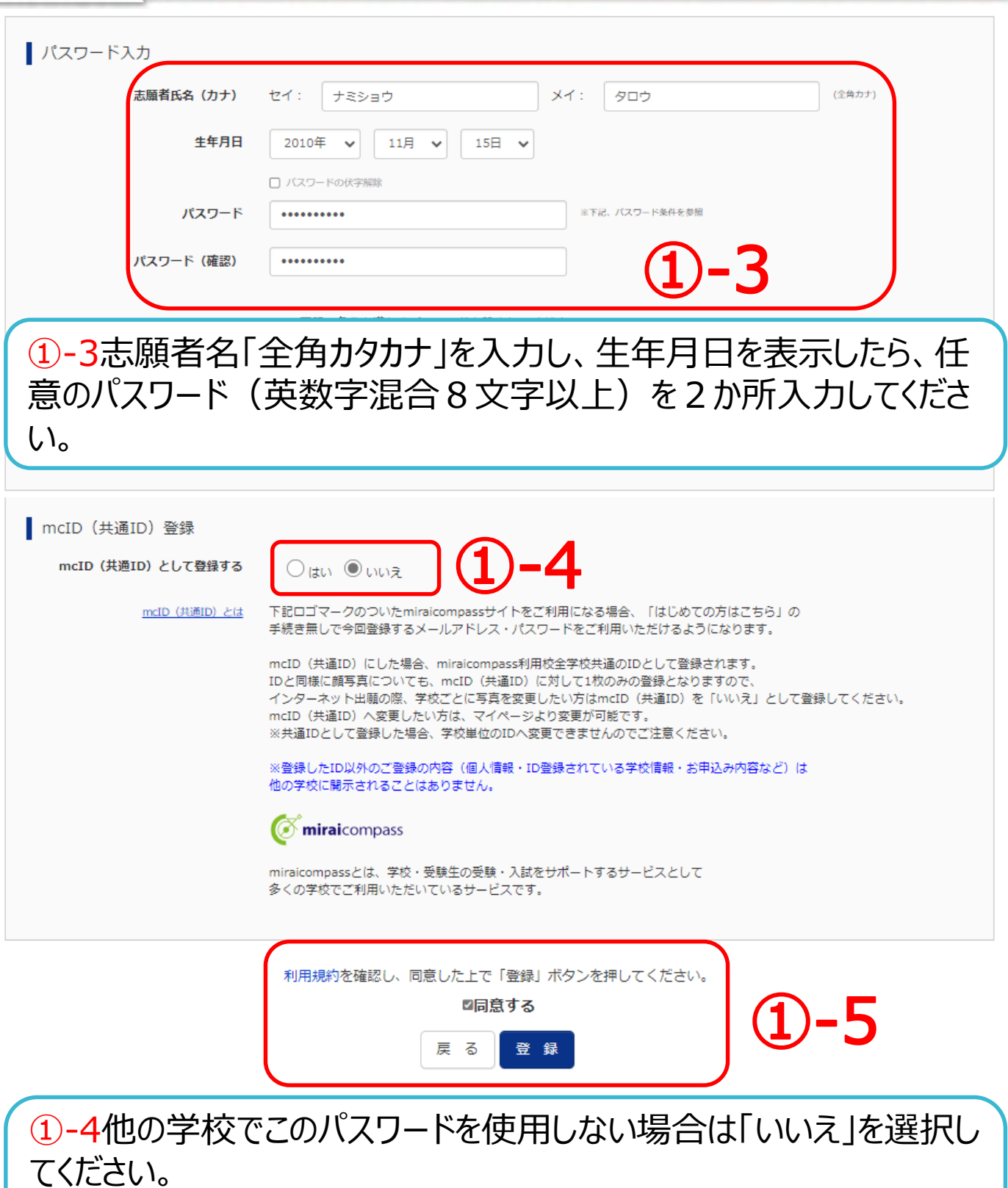

①-5同意するに☑を入れたら、登録ボタンをクリックしてください。 P.5の生徒情報を入力するに進んでください。

### 出願情報を入力する STEP.2

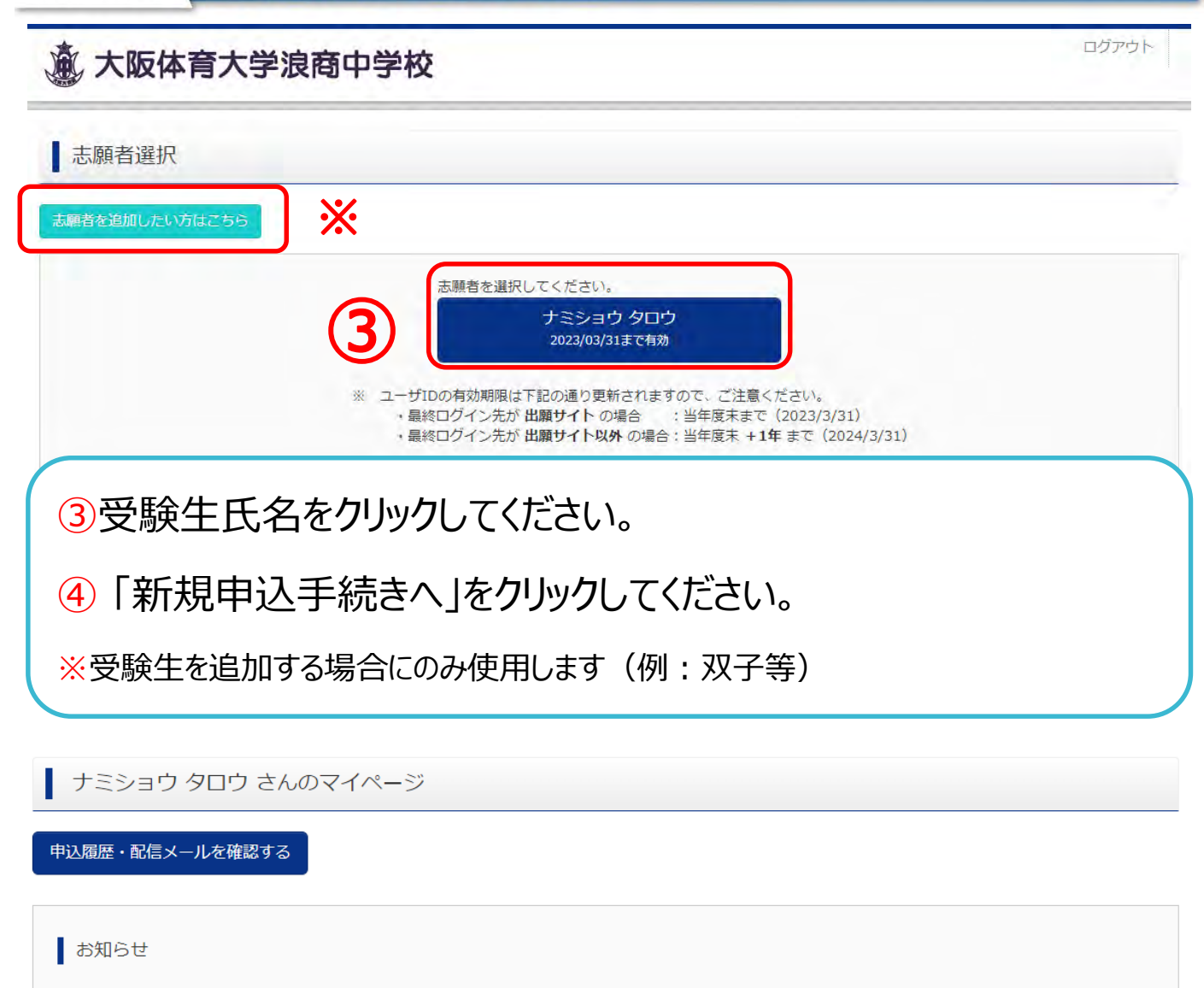

【受験票の写真について】

- 1. 写真貼付欄に顔写真(縦4~5cm×横3~4cm以内)を貼付してください。
- 2. 最近3ヶ月以内に撮影(カラー・白黒可)のものを使用してください。
- 3. 正面上半身脱帽
- 4. 裏面に受験番号·志願者名を記入してください。

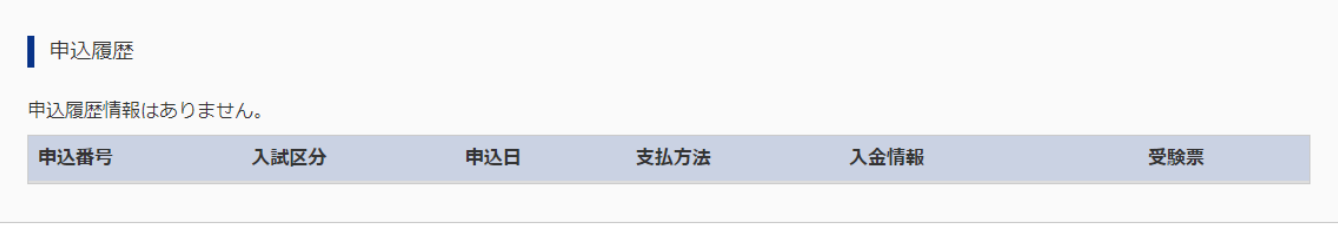

1つのメールアドレスで、双子など複数名の出願を行う場合、 画面右上メニューの「志願者情報変更」をクリックし、志願者を追加してください。

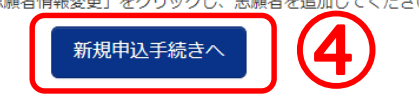

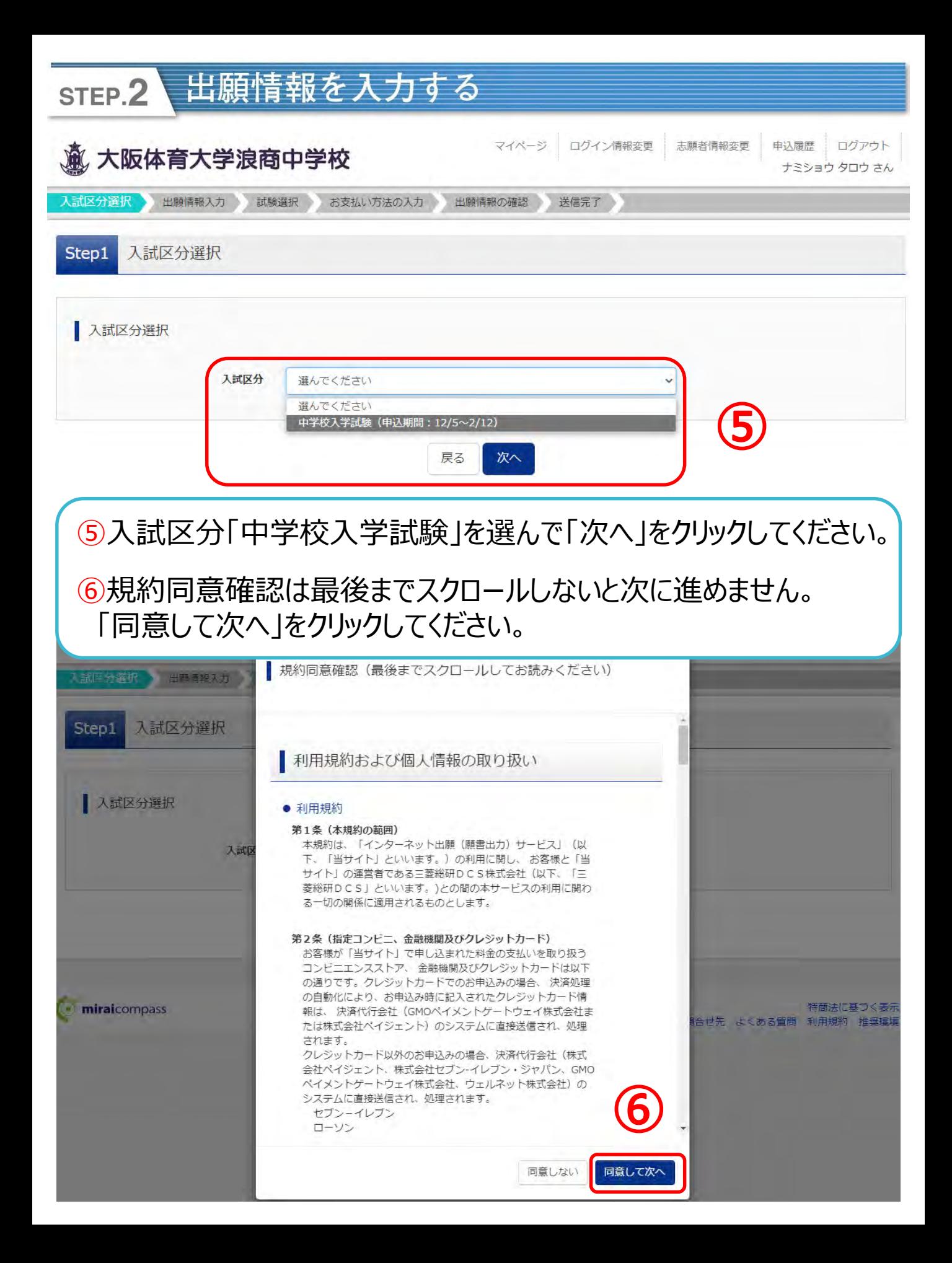

出願情報を入力する STEP.2

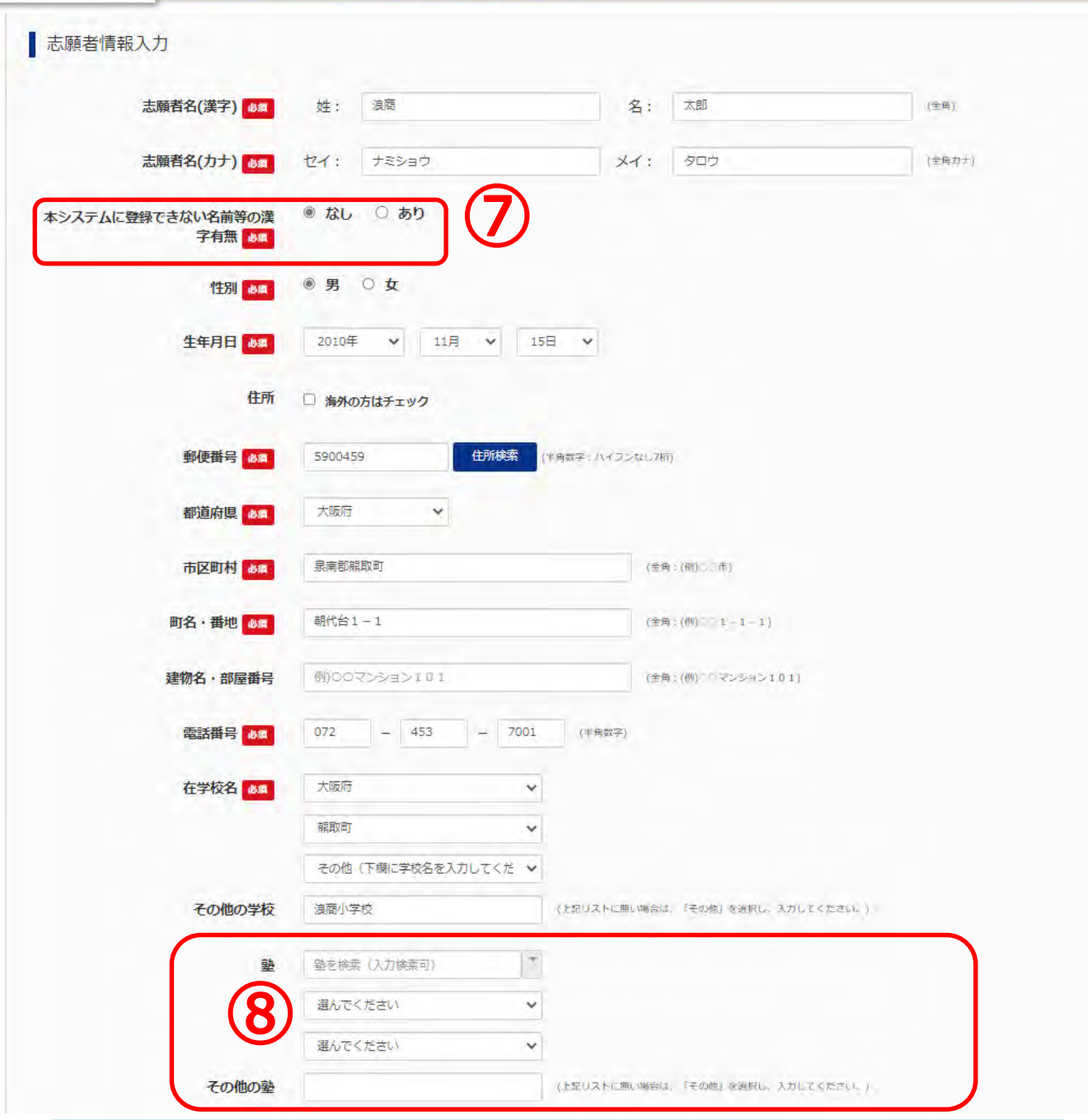

・【必須】となっている項目はすべて入力してください。 ・1つでも未入力項目があると次に進めません。

⑦システムで表示できない漢字がある場合は、氏名欄に常用漢字 を入力し「表示できない漢字」欄で「あり」を選択してください。

⑧塾に通われている方は、できるだけ入力をお願いします。

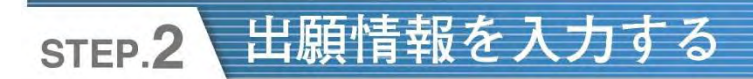

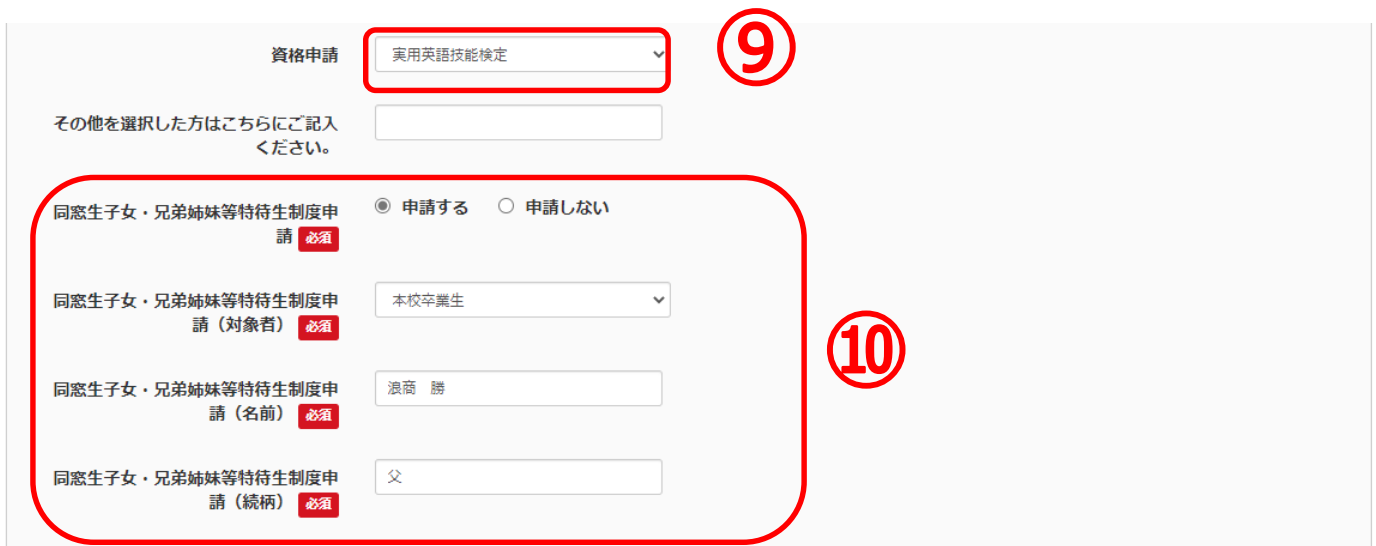

※資格申請・同窓生子女の申請は別途申請用紙の提出が必要です。

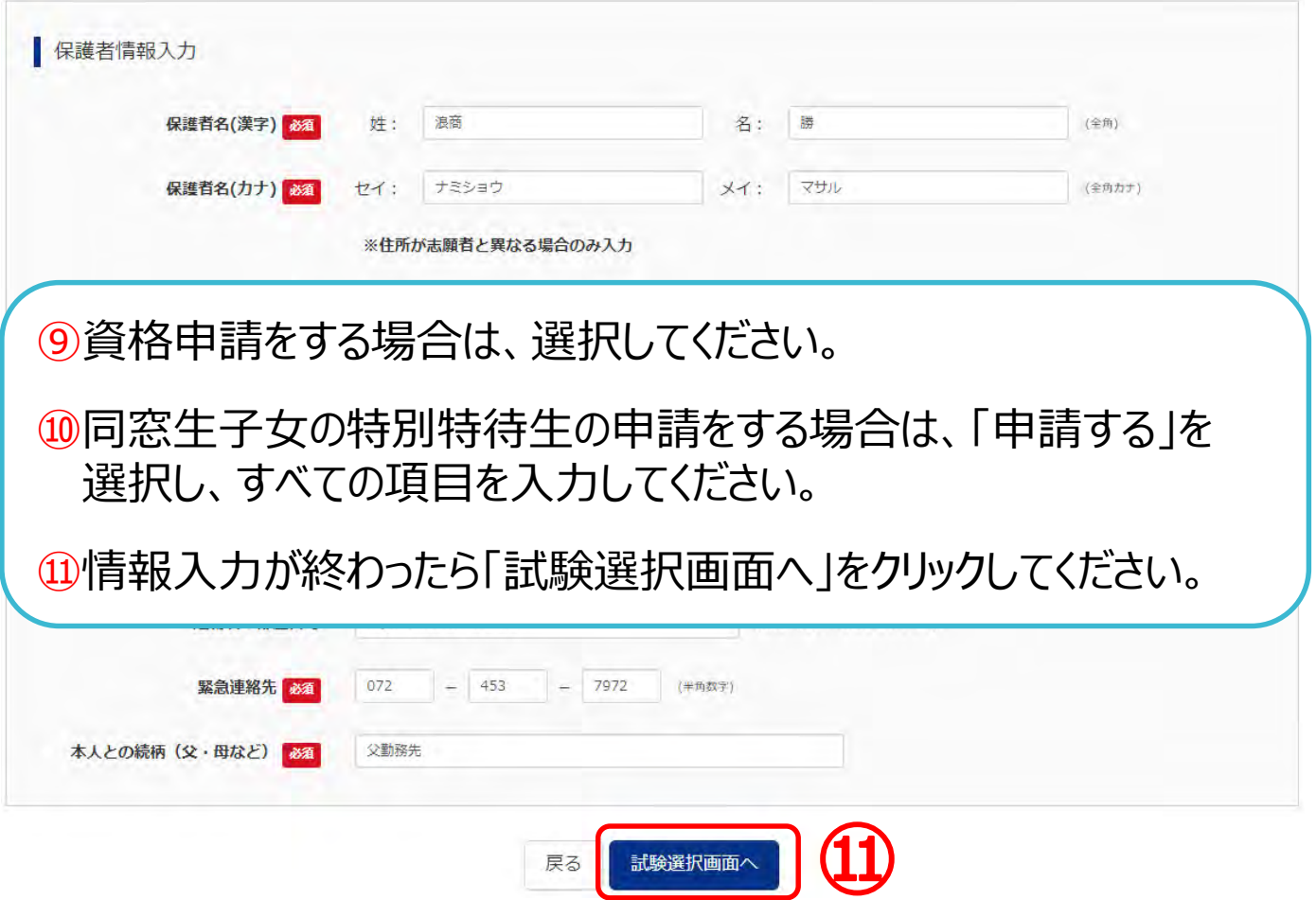

### 出願情報を入力する STEP.2

Step3 試験選択

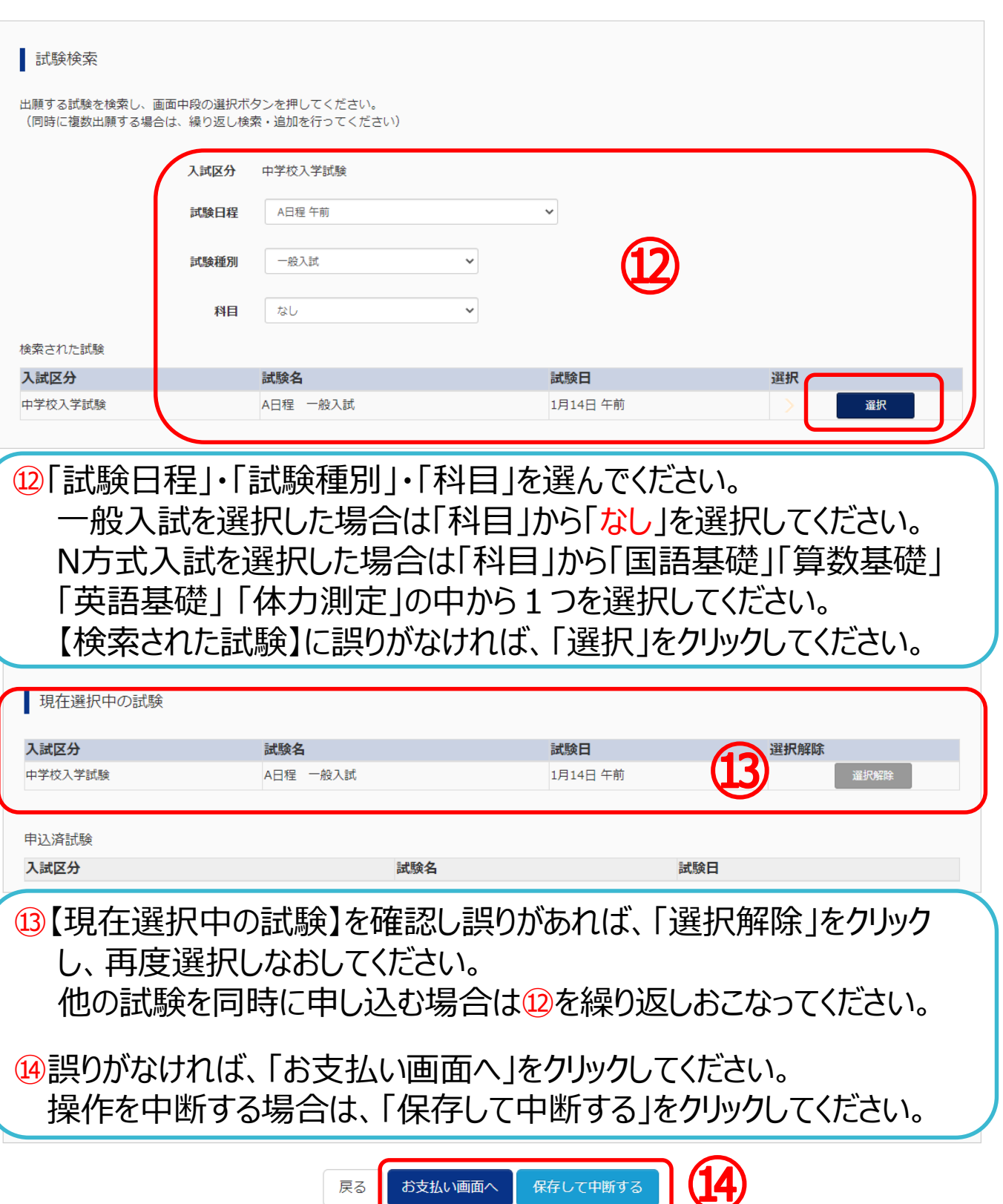

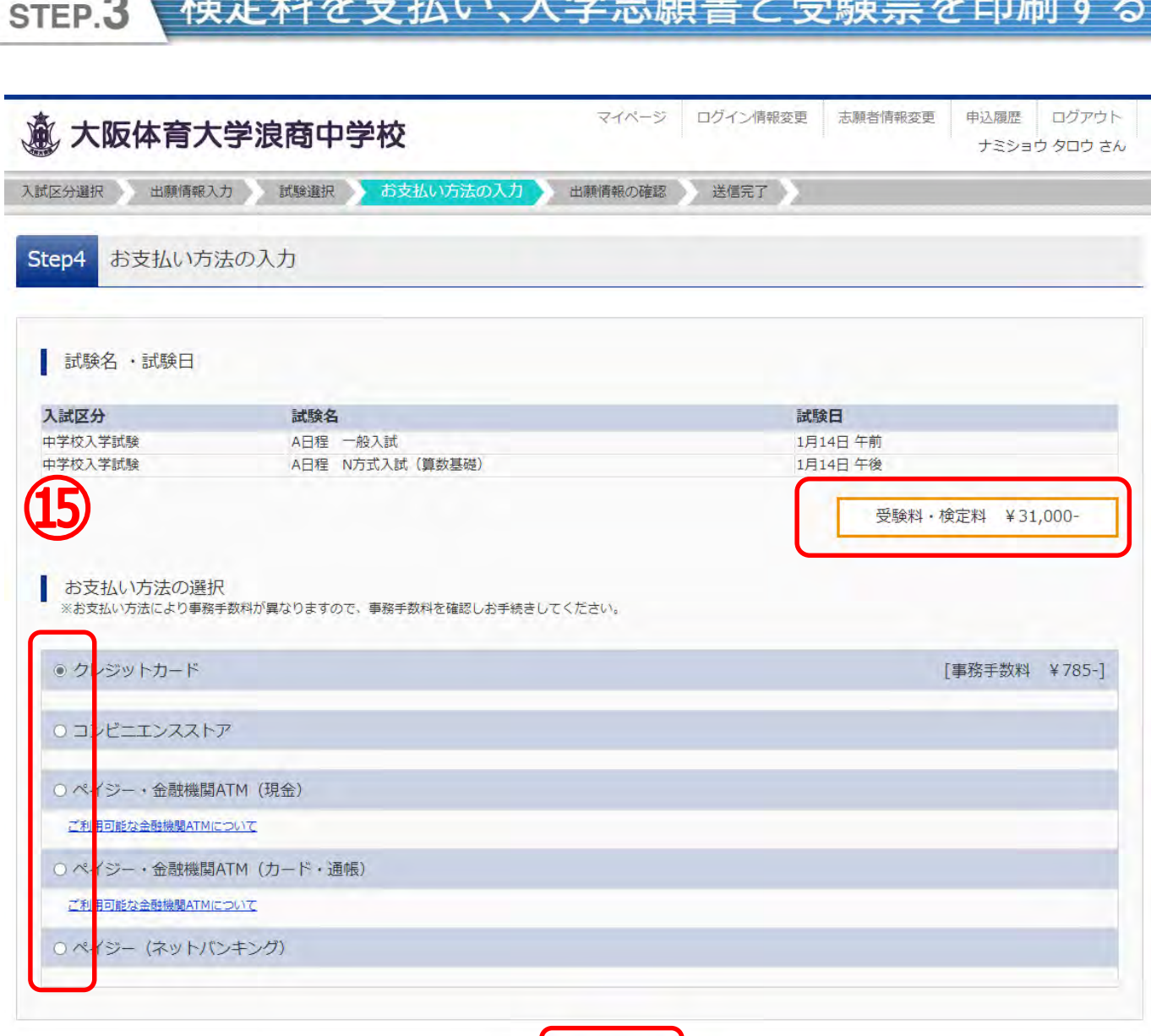

51  $112$   $<sub>1</sub>$ </sub>

 $+$   $+$   $+$ 

⑮受験料・検定料の確認をして間違いがなければ、支払い方法を 選択して「確認画面へ」をクリックしてください。

確認画面へ

戻る

## 【クレジットカード支払いの場合】 カード情報を入力してください。

Step5

STEP.3

出願情報の確認

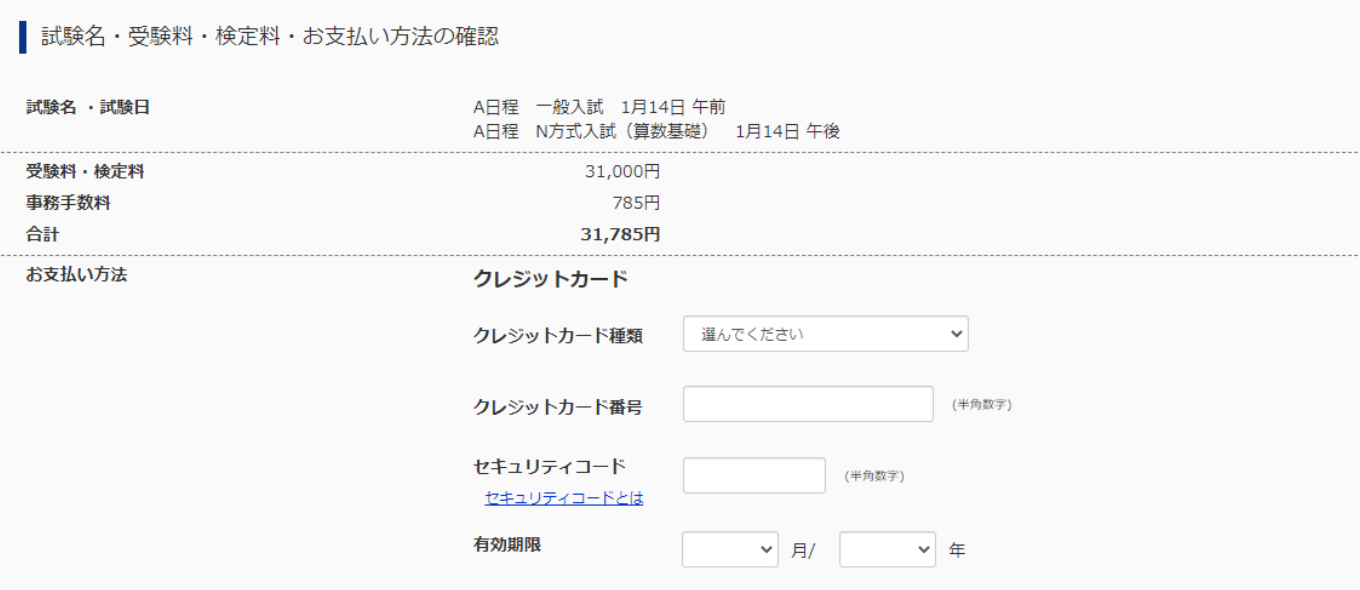

<sub>、</sub>検定料を支払い、入学志願書と受験票を印刷する

## 【コンビニエンスストア支払いの場合】 お支払い予定の店舗「セブンイレブン」または「ローソン・ミニストップ・ ファミリーマート」を選択してください。

出願情報の確認 Step5

| 試験名・受験料・検定料・お支払い方法の確認

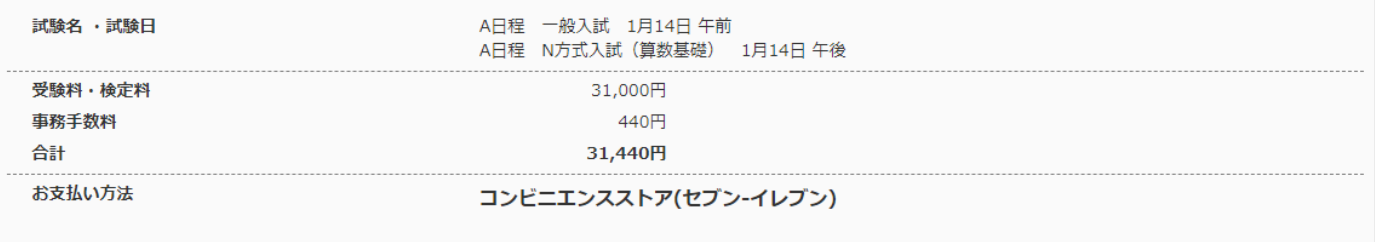

### 検定料を支払い、入学志願書と受験票を印刷す STEP.3

上記入力内容にお間違えはありませんか。 「上記内容で申込む」ボタンクリック後、修正ができなくなります。 クリックする前に以下の項目を再確認し、誤りがなければチェックをつけてください。

申込内容

#### 大阪体育大学浪商中学校

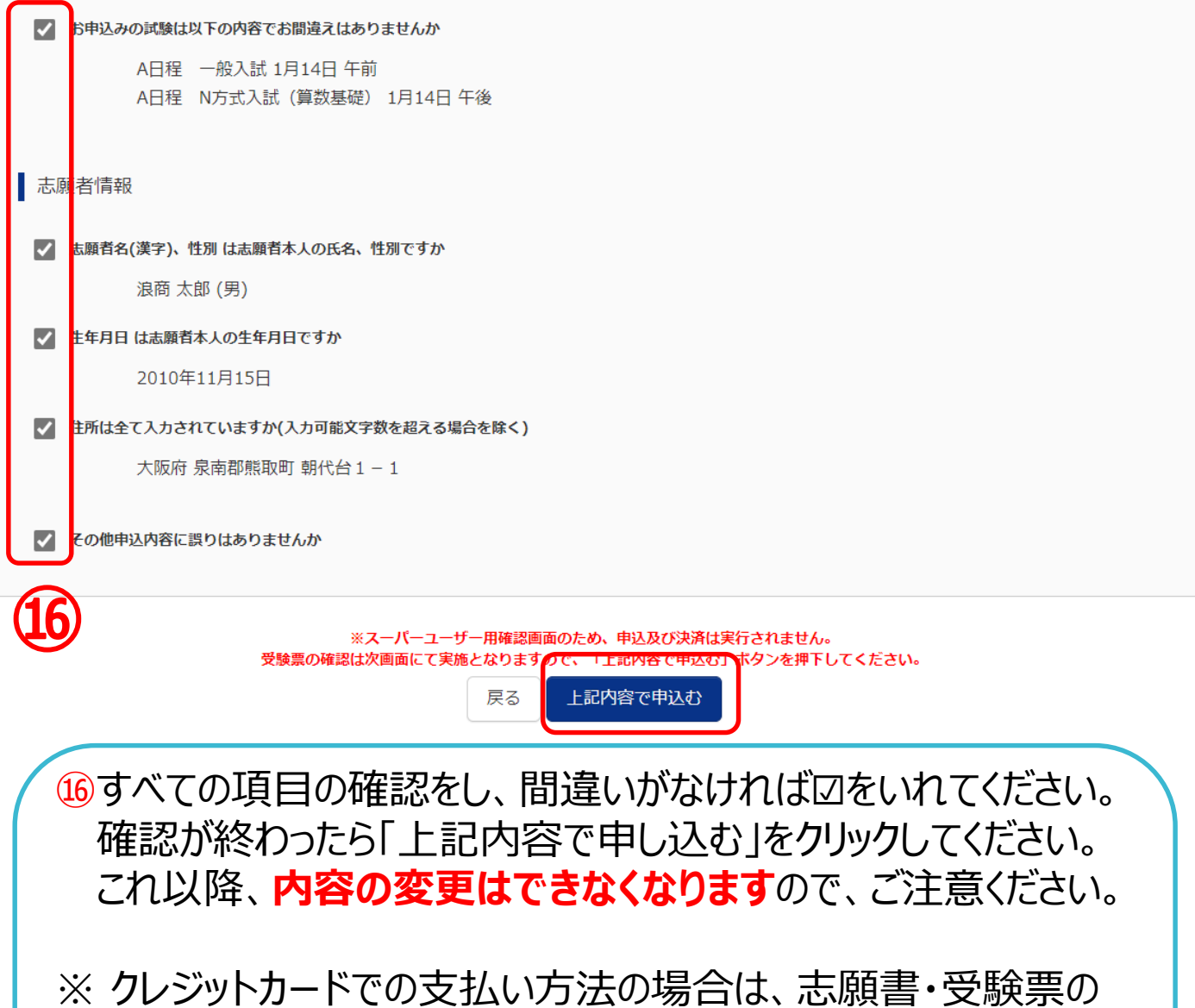

印刷に進んでください。 クレジットカード以外での支払いの場合は、「申込受付、および 受験料・検定料お支払いのお知らせ」のメールが届きます。 期限内に支払いをし、志願書・受験票の印刷に進んでください。

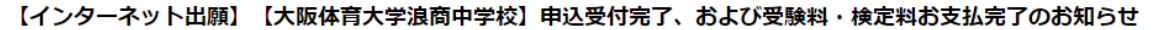

1件のメッセージ

浪商 太郎 様

STEP<sub>3</sub>

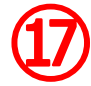

検定料を支払い、入学志願書と受験票を印刷す

インターネット出願にて申込を受け付けました。 また、受験料・検定料のお支払いが完了しました。 これ以降は、募集要項または学校HPなどを確認の上、手続きを進めてください。

【大阪体育大学浪商中学校 受験料・検定料 ― (中学校入学試験)】

支払方法 : クレジットカード 決済番号 : 9999999999 お支払金額 : ¥ 31,785 -

※申込内容の確認はこちらからログインしてください。 https://regre.mirai-compass.net/usr/ouhsnamj/common/login.jsf

# ⑰支払い後、登録されたアドレスに「申込受付、および受験料・検 定料お支払い(完了)のお知らせ」のメールが届きます。

同窓生子女、兄弟姉妹特待生甲請用紙:該当者のみ

- ・資格申請用紙:該当者のみ
- · 提出書類はすべてA4普通紙で印刷して下さい。

送信完了 Step6

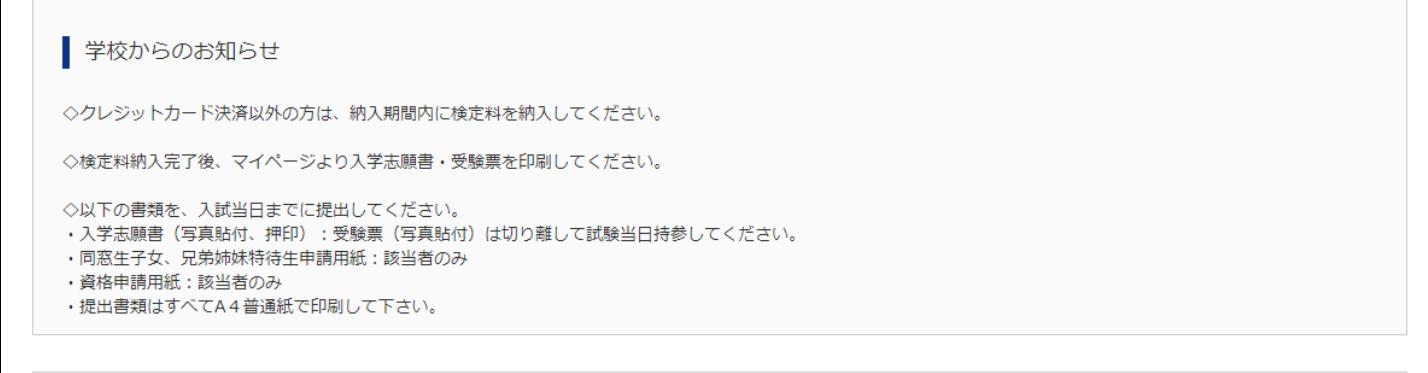

出願申込および決済が完了しました (申込番号: 221000009) 決済番号 : 9999999999 お支払金額 : 31,785円 マイページ (受験票出力) へ ログアウト

⑱「マイページ」から志願書・受験票を出力してください。

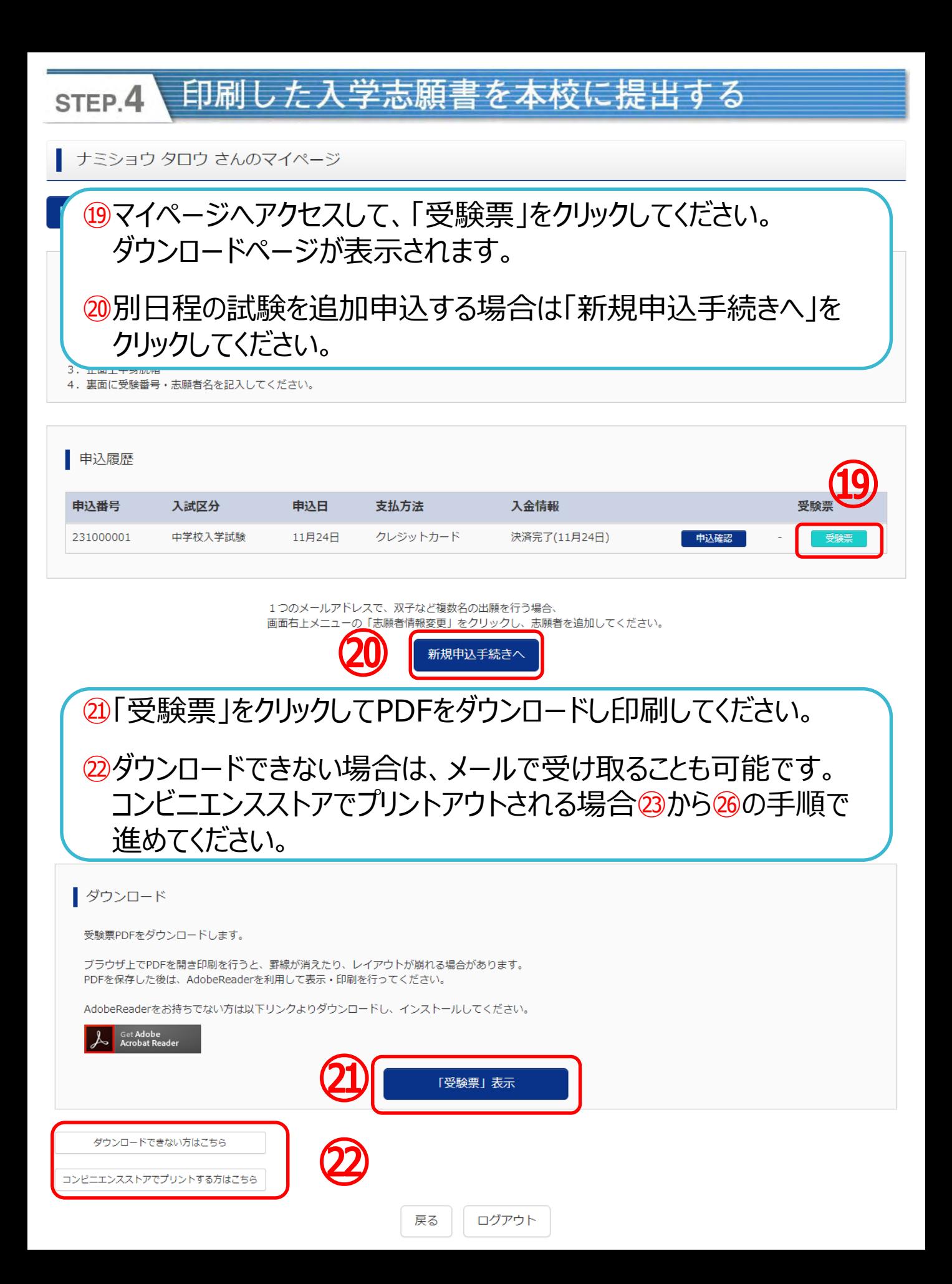

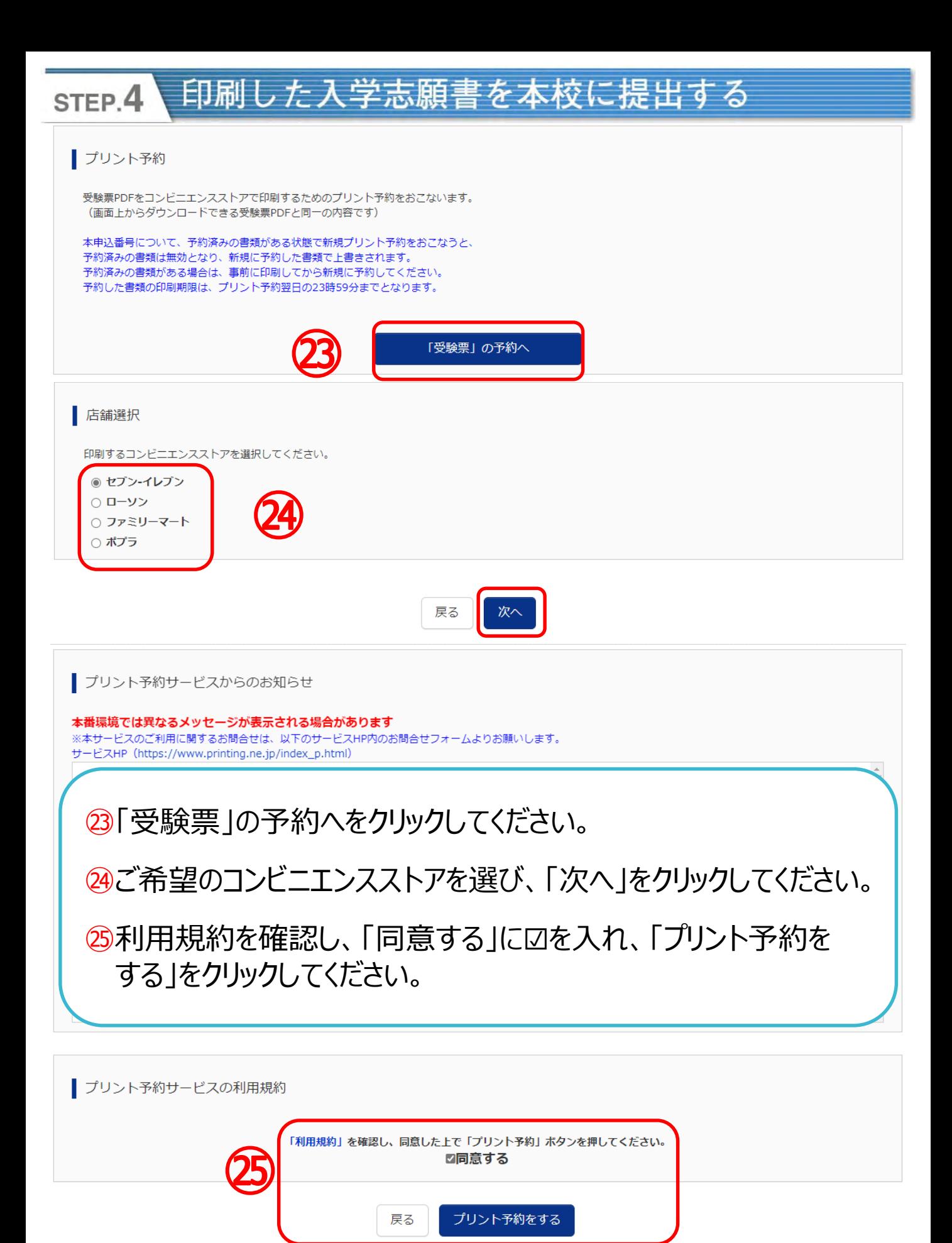

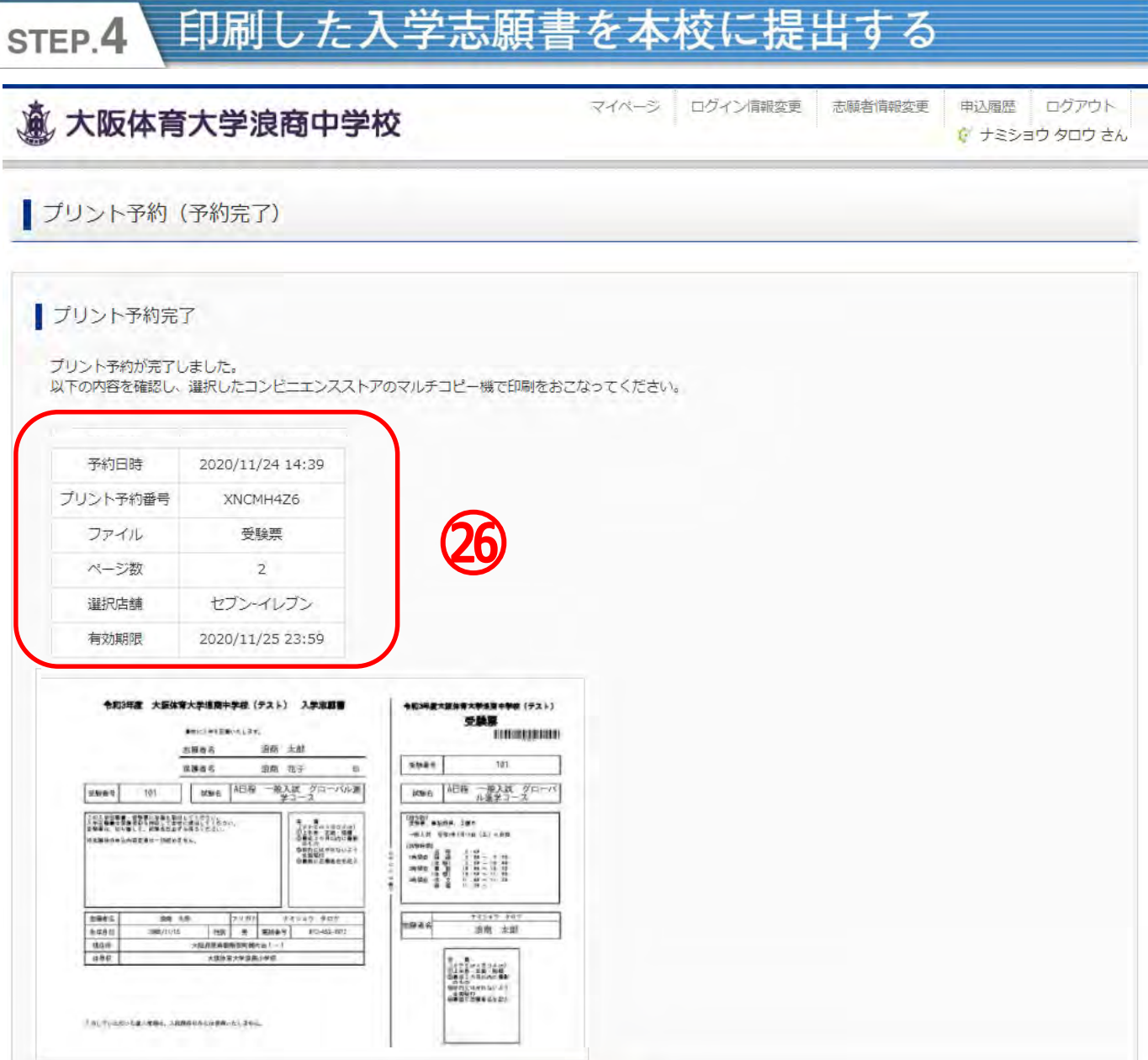

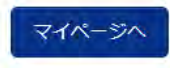

㉖予約番号等を控えて、指定したコンビニエンスストアで期日までに プリントアウトしてください。 またプリント予約が完了すると「プリント予約完了のお知らせ」の メールが届きます。そちらでも予約番号は確認ができます。

#### 印刷した入学志願書を本校に提出する STEP.4

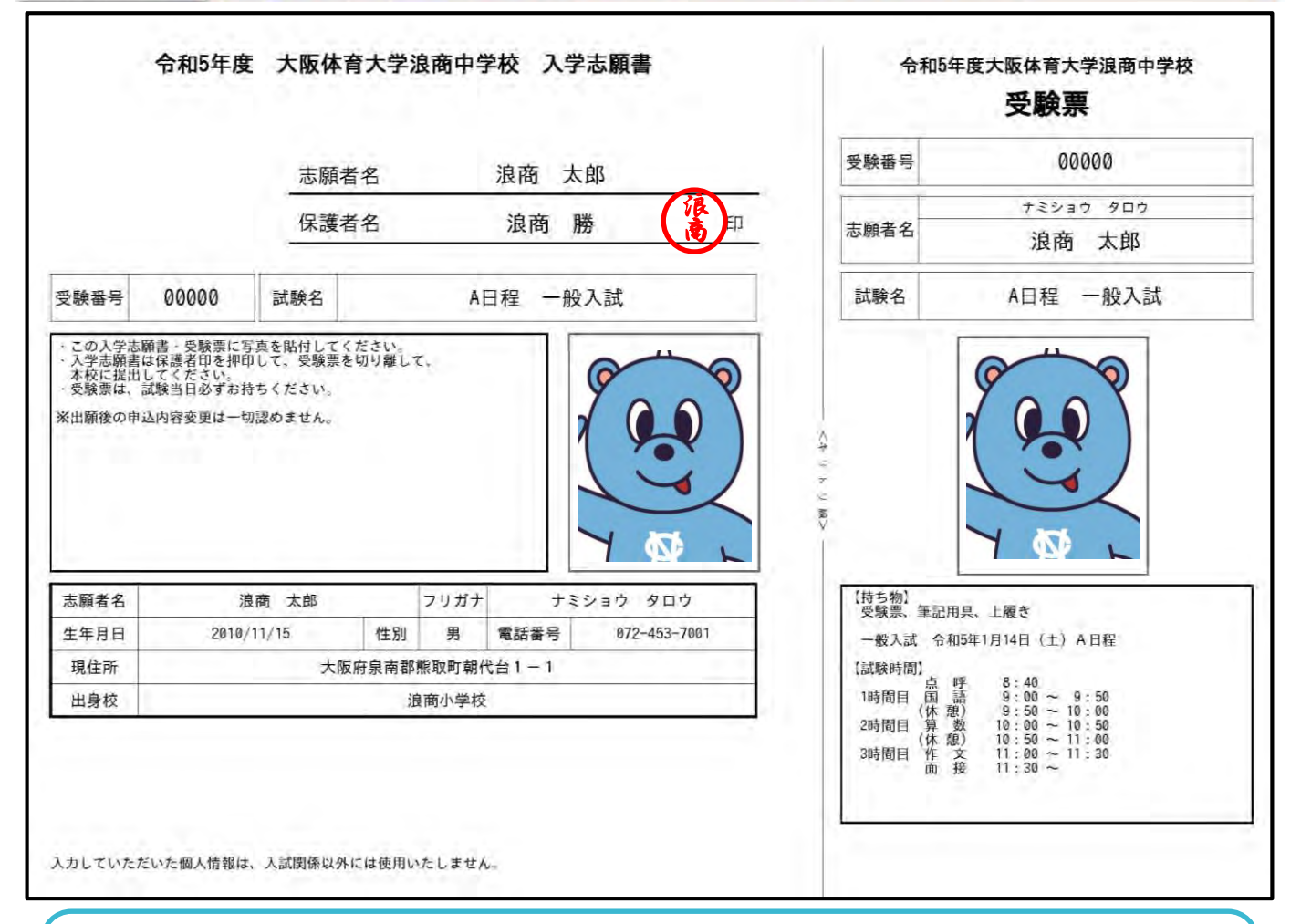

保護者印を押印後、写真を貼付しキリトリ線で切り離して入学志 願書のみ本校へ持参、もしくは簡易書留で郵送してください。 受験票は試験当日持参してください。

入学志願書の提出期間

12月5日(月)より各日程の試験開始30分前まで。郵送の場合は前日必着 ※試験当日は8時より受付しています。

## 以上で出願手続きは完了です!

#### 1.入試に関するお問合せ

大阪体育大学浪商中学校・高等学校 入試対策室 **TEL:072-453-7972** (月~金 9:00~16:00 土 9:00~12:00※日祝及び年末年始は除く)

### 2. システムに関するお問合せ

### **(4395)大阪体育大学浪商中学校**

お問合せ対象の「(コード)学校名」と「お名前」をお伝えください。 **mirai**compass(ミライコンパス)サポートセンター(運用委託会社:三菱総研DCS株式会社) Tel: 0120-907-867 (24時間受付) / 03-5877-5952 (24時間受付)